# *ГЕОДЕЗИЯ*

### **УДК 004.942:528.2/.3 DOI 10.52928/2070-1683-2023-33-1-74-81**

# **ПРОГРАММНЫЕ ОСОБЕННОСТИ РАЗРАБОТКИ ГИС-ПРОЕКТА «ГЕОДИНАМИКА И ТЕХНОГЕНЕЗ БЕЛАРУСИ»**

# *П.С. ДОЛГИЙ*

## *(Полоцкий государственный университет имени Евфросинии Полоцкой)*

*В статье рассматриваются проблемные моменты структурирования данных ГИС-проекта «Геодинамика и техногенез Беларуси», разработанного автором ранее, при переходе от настольной к клиент-серверной форме. Отражено текущее состояние проекта, приведена его структура. Описан алгоритм зонирования территорий по комплексному показателю геологической опасности, который реализован в проекте в виде модуля. Выявляются слабые стороны настольной формы ГИС-проекта с данными, хранящимися в шейп-файлах. Отдельно рассматриваются технологии хранения данных, их обработки на сервере, предоставления пользователям, и выявляются их преимущества и недостатки. На примере составного слоя деформаций показан фрагмент веб приложения на основе GeoServer и OpenLayers. Вносятся предложения по реализации структуры клиент-серверного ГИС-проекта. Статья может быть полезна студентам и специалистам, изучающим технологии разработки веб-ориентированных ГИС-проектов.*

*Ключевые слова: ГИС-проект, структурирование данных, сервер, клиент, база данных, PostGIS, GeoServer.*

*Перечень принятых сокращений: ГИС – географическая информационная система, СДЗК – современные движения земной коры, СВДЗК – современные вертикальные движения земной коры, СУБД – система управления базами данных, ЦМР – цифровая модель рельефа, ССТП – спутниковая система точного позиционирования, САПР – система автоматизированного проектирования, HTTP – HyperText Transfer Protocol.*

**Введение.** Автор в своих прежних статьях [1] рассказывал о разрабатываемом в Полоцком государственном университете имени Евфросинии Полоцкой ГИС-проекте «Геодинамика и техногенез Беларуси», который включает объекты, сами по себе вызывающие интерес с точки зрения тектонической активности как природного, так и техногенного происхождения (разломы кристаллического фундамента и платформенного чехла различной глубины, возраста и генезиса; космолинеаменты, кольцевые структуры, разрабатываемые месторождения полезных ископаемых), а также ответственные инженерные сооружения, которые подвержены влиянию движений земной коры и в случае аварии могут нанести ещё более серьезный ущерб окружающей среде (атомные и гидроэлектростанции, магистральные трубопроводы). Проект позволяет хранить исходные данные в удобном для обработки и анализа виде, публиковать результаты выполненных исследований, а также планировать новые. С момента предыдущих публикаций в проект были добавлены новые слои, конкретизирована его структура и классификация слоев.

Слои, имеющие общую тематику, объединялись в составные слои. Составные слои, построенные по данным близких научных дисциплин, объединялись в тематические разделы.

**Текущее состояние ГИС-проекта «Геодинамика и техногенез Беларуси».** Пять из шести тематических разделов хранят исходные данные. Шестой служит для демонстрации результатов выполненных исследований и составления различных карт путем совмещения разных слоев их других тематических разделов. К тематическому разделу Результаты исследований относятся также модули пространственного анализа. В частности, автором разработан модуль оценки геологической опасности территорий по комплексному показателю.

Поскольку в проекте имеются результаты обработки повторных ГНСС-наблюдений, выраженные в виде компонентов деформации, относящихся к треугольникам, в качестве конечных элементов для вычисления индекса также примем эти треугольники.

Комплексный индекс геологической опасности для каждого треугольника вычисляется по формуле (1):

$$
P = p_{\text{och1}} + p_{\text{och2}} + \dots + p_{\text{och1}} + p_{\text{gon1}} + p_{\text{don2}} + \dots + p_{\text{goni}},
$$
 (1)

где *P* – интегральный индекс;

 $p_{\text{ochi}} - i$ -й основной критерий;

 $p_{\text{noni}} - i$ -й дополнительный критерий.

Количество основных и дополнительных критериев может меняться в зависимости от наличия тех или иных данных. Все описанные показатели имеют различную величину. Чтобы учесть их вместе, необходимо привести показатели к единой балльной шкале. Для этого будем вычислять долю данного значения от максимального для всех исследуемых треугольников в процентах. В нашем случае имеем следующие основные показатели.

$$
p_{\text{och1}} = \sum_{n=1}^{N} \gamma_m,\tag{2}
$$

где р<sub>осн1</sub> – сумма модулей сдвига за рассматриваемый период;

n – номер эпохи;

m – число эпох, входящих в период.

Второй из основных критериев – среднее значение современных вертикальных движений земной коры (СВДЗК), определенных методом повторного высокоточного нивелирования для территории треугольника.

$$
p_{\text{OCH2}} = v_{\text{max}} - v_{\text{min}},\tag{3}
$$

где  $V_{max}$ ,  $V_{min}$  – максимальное значение скорости СДЗК для данного треугольника.

Другой способ измерения СВДЗК, однако уступающий по точности геометрическому нивелированию и сильно зависящий от характера отражающей поверхности, – радарная интерферометрическая съемка. Критерий ( $p_{o \text{crit}}$ з) для данного способа вычисляется аналогично третьему.

Линеаментный анализ не дает количественной характеристики геодинамических явлений, но выявленные в его результате линейные (кольцевые) структуры могут косвенно свидетельствовать о геодинамической опасности активных разломов. Критерий р<sub>осн4</sub> будем рассчитывать как отношение суммарной длины штрихов, выявленных в результате анализа, к площади треугольника:

$$
p_{\text{ocn4}} = \frac{\Sigma l}{s_{\text{tr}}} \tag{4}
$$

Аналогично вычисляется Роснь для разломов, выявленных по геофизическим данным (по монографии А.C. Махнача [2] и т.п.).

В качестве первого дополнительного критерия введем сумму магнитуд сейсмических событий, произошедших на исследуемой территории в прошлом. При этом, события, происходившие в прошлые эпохи, в меньшей степени представляют опасность, чем события, регулярно наблюдаемые в современную эпоху. Так же, как и более удаленные события менее опасны, чем происходящие в непосредственной близости. Поэтому для данного критерия введем коэффициенты. Первый из них обратно зависит от количества лет, прошедших со времени события. Второй – учитывает расстояние до очага события. В результате получится малая величина, поэтому, чтобы привести показатель к общей шкале, изначальное значение магнитуды умножается на 100.

$$
p_{\text{qon1}} = \sum_{i=1}^{N} \frac{1}{T} \frac{1}{D} M_i \cdot 100,\tag{5}
$$

где  $\frac{1}{n}$  – коэффициент (Т – число лет, прошедших со времени сейсмического события);

– коэффициент (D – расстояние от центра данного треугольника до очага события в км);

*M* – магнитуда события;

*N* – суммарное количество событий, произошедших в пределах рассматриваемого треугольника.

И, наконец, второй дополнительный критерий р<sub>доп</sub>, учитывает количество действующих месторождений полезных ископаемых в пределах треугольника.

Показатели присоединяются к полигональному слою при помощи инструментов присоединения атрибутов по местоположению и зональной статистики, после чего вычисляется комплексный показатель по формуле (1). Конечные элементы раскрашиваются различными цветами с помощью интервальной шкалы (рисунок 1).

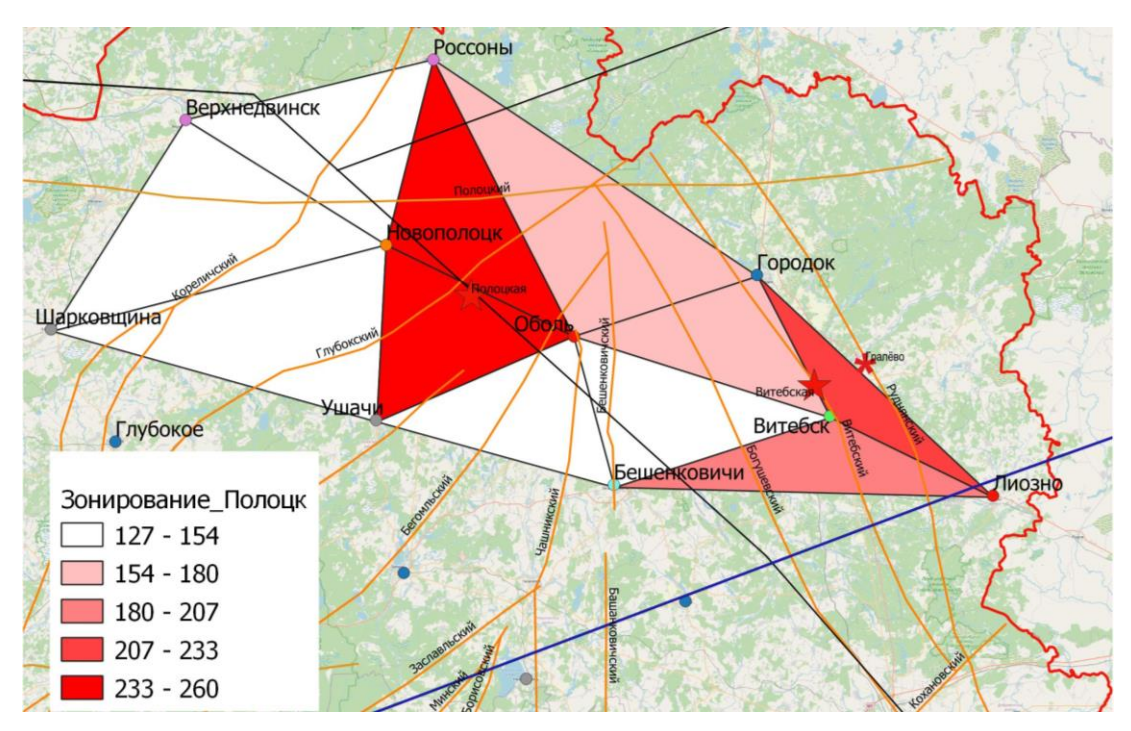

Рисунок 1. - Зонирование территории по комплексному показателю геологической опасности

Таким образом, в проекте выделяется три структурных уровня. Структура проекта приобрела вид, представленный на рисунке 2. При этом структурировать данные проекта необходимо как в среде самого ГИСпроекта, так и в базе данных либо файловой системе (если база данных не используется).

В нашем проекте составные слои создавались путем группировки слоев. Тематические разделы выделялись путем группировки составных слоев в группы второго уровня. Групповые слои сохранялись в файл описания слоя с расширением .qlr и в дальнейшем, в случае необходимости, могут быть загружены в другой проект.

Такой слой хранит только ссылки на слои, стили их отображения и систему координат, но не геометрию. Хранить файл описания слоя необходимо в одной директории с используемыми в нем слоями.

Проблема структурирования данных. Структурирование данных проекта в QGIS путем группировки слоев имеет свои недостатки. Она удобна только для отображения нужных слоев в таблице содержания и на карте. При использовании инструментов геообработки и анализа при большом количестве слоев возникают сложности. Так, в разных составных слоях могут оказаться слои с одинаковым именем. В окнах инструментов слои никак не группируются, а отображаются в алфавитном порядке. Чтобы не ошибиться с выбором нужного слоя, перед использованием инструмента такой слой желательно переименовать, что влечет за собой дополнительные затраты времени и неудобства в дальнейшем использовании проекта.

Рассмотрим другие варианты структурирования данных в проекте QGIS, такие как темы карты и подключение внешнего проекта.

Использование тем карты удобно для совместного просмотра слоев и для составления макетов, поскольку в настройках карты в макете можно включить только одну конкретную тему и при этом из легенды, поставив флажок «Показывать элементы только внутри связанной карты», можно убрать «лишние» слои. Темы карты также не помогают группировать слои при использовании инструментов геообработки.

Следующий вариант структуризации проекта в OGIS - сохранить каждый тематический раздел в отдельный подпроект, а затем, по мере необходимости, собирать их в общем проекте с помощью функции «Встроить слои и группы». Использование подпроектов упрощает работу с инструментами геообработки и анализа, но при подключении внешнего проекта оказываются недоступными многие возможности слоев: редактирование и настройка стилей отображения.

В файловой системе тематические разделы проекта представлены в виде папок, а файлы, относящиеся к одному составному слою, также собраны в папки. При необходимости количество уровней в дереве папок может быть увеличено, например, для хранения слоев, представляющих разные временные эпохи. При использовании пространственных баз данных структура файлов будет определяться особенностями используемой системы управления базами данных (СУБД). СУБД и структуру данных в них мы рассмотрим ниже.

Для дальнейшего развития проекта - внедрения возможностей многопользовательского доступа, публикации на Интернет-ресурсах - необходимо уходить от локального проекта, хранящегося на одном персональном компьютере, к клиент-серверной форме организации проекта. При такой форме данные хранятся на удаленном компьютере - сервере, а конечные пользователи - клиенты - получают данные с сервера посредством специальных стандартов передачи информации.

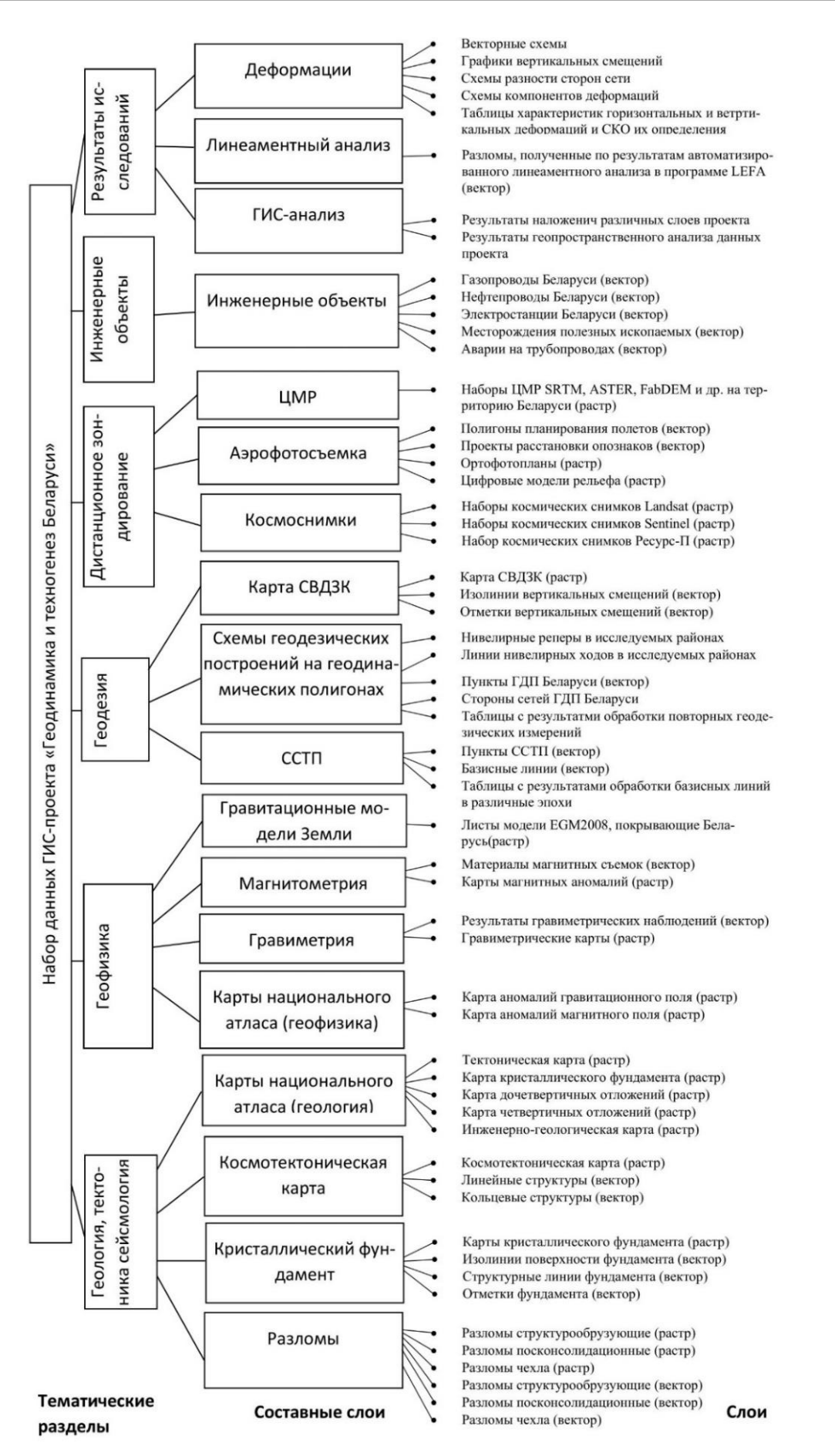

**Рисунок 2. – Структура данных ГИС-проекта «Геодинамика и техногенез Беларуси»**

Технологии реализации клиент-серверного ГИС-проекта. Рассмотрим последовательно технологии, которые позволяют реализовать клиент-серверный ГИС-проект.

Во-первых, на сервере необходимо организовать хранилище данных и определиться с форматом их хранения. Векторные слои в настольной версии ГИС-проекта «Геодинамика и техногенез Беларуси» в основном представлены шейп-файлами (shapefile). Формат шейп-файла разработан компанией ESRI в начале 1990-х годов и по сей день остается одним из самых популярных. Бинарный, но при этом открытый, он получил поддержку практически во всех геоинформационных пакетах, а также стал обменным форматом между системами автоматизированного проектирования (САПР) и ГИС. Шейп-файлы быстро отображаются на карте, хорошо архивируются. Однако с развитием и укрупнением ГИС-систем выявились некоторые недостатки шейп-файла:

- для ссылок внутри файла используются 4-байтные числа, поэтому размер шейп-файла не может превышать 2  $\Gamma$ Б<sup>1</sup>;

- количество полей в атрибутивной таблице не может превышать 255;

- поддерживаются только форматы атрибутивных полей типов float (число с плавающей точкой), integer (целое число), date (дата и время) и string (строка). При этом имеются ограничения и по размеру значений. Значение типа float не может содержать более 13 знаков, integer – более 9, date – 8, string – 254;

- имя атрибутивного поля не может быть длиннее 10 символов при латинском наименовании и 5 при кириллическом. Столь короткие значения атрибутов могут быть непонятны конечному пользователю данных;

- в шейп-файлах не хранятся напрямую значения допуска координат  $(x; y)$  - минимального расстояния между вершинами, ближе которого они будут считаться идентичными. Поэтому при выполнении оверлейных операций может несколько ухудшаться точность результирующих слоев, появляться осколочные объекты;

- шейп-файл позволяет хранить трехмерные объекты типа Multipatch, однако не поддерживает текстуры и их координаты или частичное окрашивание, а также нормали освещенности<sup>2</sup>:

- малоэффективен пространственный индекс шейп-файлов по сравнению с аналогичным у баз данных. Разница в скорости обработки заметна при больших объемах данных;

- невозможно хранить параметрически заданные кривые. Описание кривых возможно только путем их аппроксимации отрезками;

- нет возможности хранить кодировку данных. При неизвестной кодировке часто возникают проблемы с чтением текстовых атрибутивных полей;

- многофайловая структура данных. В шейп-файле пространственная, атрибутивная, стилистическая информация, а также сведения о системе координат хранятся в отдельных файлах, в результате чего уменьшается скорость передачи данных и повышается риск потери их целостности;

- при этом каждый отдельный шейп-файл может хранить только один слой определенного типа (точечный, линейный, полигональный);

- структура данных «плоская», шейп-файлы не хранят связи между таблицами и их иерархию<sup>3</sup>.

В крупных ГИС-проектах в настоящее время используются базы геопространственных данных, такие как файловая и персональная базы данных ESRI, PostGIS, Spatial Lite, MSSOL Spatial, DB2 Spatial, Oracle Spatial, ArcSDE и др. Функционал баз данных Spatial Lite поддерживается также форматом Geopackage.

Отмечается<sup>4</sup>, что программный продукт PostGIS, который является геоинформационным расширением свободно распространяемой СУБД PostgreSQL, имеет более богатый функционал, чем некоторые коммерческие СУБД, такие как Oracle Spatial, DB2 Spatial Extender, Informix Spatial Blade, ArcSDE, и при этом поддерживается множеством геоинформационных продуктов. PostGIS предоставляет полный набор возможностей языка SQL совместно с геопространственными операторами, что позволяет решать большое количество пространственных задач посредством одних SQL-запросов, не используя сторонние инструменты.

Администрирование баз данных PostgreSQL на сервере осуществляется с помощью запросов на языке SQL либо посредством Менеджера баз данных QGIS, либо с помощью специализированного программного обеспечения, например, pgAdmin.

Структура базы данных PostgreSQL позволяет объединять логически связанные таблицы (слои PostGIS также являются таблицами) в схемы (Schemas). При этом для таблиц, находящихся в разных схемах, не накладывается никаких ограничений при построении запросов. В разных схемах могут находиться таблицы с одина-

<sup>&</sup>lt;sup>1</sup>Почему нам стоит отказаться от шейп-файла? [Электронный ресурс] // Картетика. URL: https://cartetika.ru/tpost/3d9y huz6h1-pochemu-nam-stoit-otkazatsya-ot-sheip-fa.

<sup>.&</sup>lt;br>Особенности геообработки с выходными данными в формате шейп-файла [Электронный ресурс] // ArcGIS for Desctop. URL: https://desktop.arcgis.com/ru/arcmap/10.3/tools/supplement/geoprocessing-considerations-for-shapefile-output.htm# GUID-E16A9676-896B-4557-8BC2-796E2FA8D895.

 $3$  См. сноску 1.

<sup>&</sup>lt;sup>4</sup> Место PostGIS/PostgreSQL среди СУБД с поддержкой пространственных данных [Электронный ресурс] // GIS-lab. URL: https://wiki.gis-lab.info/w/%D0%9C%D0%B5%D1%81%D1%82%D0%BE\_PostGIS/PostgreSQL\_%D1%81%D1%80%D0%B5 %D0%B4%D0%B8\_%D0%A1%D0%A3%D0%91%D0%94\_%D1%81\_%D0%BF%D0%BE%D0%B4%D0%B4%D0%B5%D1%80 %D0%B6%D0%BA%D0%BE%D0%B9\_%D0%BF%D1%80%D0%BE%D1%81%D1%82%D1%80%D0%B0%D0%BD%D1%81%  $D1\%82\%D0\%B2\%D0\%B5\%D0\%BD\%D0\%BD\%D1\%8B\%D1\%85\_ \% D0\%B4\%D0\%B0\%DD\%BD\%D0\%BD\%D1\%8B\%D1\%85.$ 

ковыми именами. Доступ к конкретной таблице на языке SQL осуществляется с помощью следующего синтаксиса: схема. таблица. База данных PostGIS может также хранить и стили отображения содержащихся в ней слоев.

Для чтения хранящихся на сервере данных и передачи их клиентам необходимо серверное программное обеспечение. В общем случае для обмена информацией по протоколу HTTP используется HTTP-сервер, например, Apache или Nginx. В случае с ГИС дополнительно используют GeoServer - программное обеспечение для публикации и алминистрирования геоланных на сервере. GeoServer позволяет размешать ланные в различных форматах, как в векторном, так и в растровом, как в виде отдельных файлов (шейп-файл или geotiff), так и в базах данных geopackage, PostGIS, ArcSDE и др.<sup>5</sup>.

Данные в GeoServer структурируются по следующей схеме: Рабочие области – Хранилища (в зависимости от типа источника данных) – Группы слоев (в зависимости от тематики) – Слои.

При подключении к GeoServer базы данных PostGIS одному хранилищу соответствует одна схема. Хранилища могут включать слои или группы слоев. Группы слоев удобны для построения целостных карт, но могут передаваться на сторону клиента только в неразрывном виде по стандарту WMS (подробнее о нем будет сказано ниже).

В качестве формата хранения стилей отображения используется SLD (Styled Layer Descriptor). Чтобы применять стили к слоям в Geoserver, сначала необходимо создать набор стилей, загружая их из SLD-файлов. Данный формат основан на XML-структуре и является стандартным для многих геоинформационных систем. Однако возможности QGIS по настройке стилей отображения поддерживаются не полностью. В частности, не поддерживается генератор геометрии (Geometry Generator).

В геоинформатике в настоящее время используются такие основные стандарты передачи географической информации от сервера к клиенту, как WMS и WFS, реже - WCS и WPS.

Стандарт WMS (Web Map Service) передает векторную информацию, сгенерированную в растровый вид. Такой формат быстрее обрабатывается на стороне клиента, но при этом клиент не имеет возможности настроить индивидуальный стиль отображения или выполнить выборку объектов. При этом атрибутивные запросы поддерживаются. Взаимодействие клиентов с сервисами WMS осуществляется через запросы, которые составляются путем добавления параметров к URL сервиса в формате ?ключ1=значение1&ключ2=значение2&.... Базовые запросы стандарта WMS:

- GetCapabilities – запрос метаданных о сервисе. Обычно используется при первом подключении, чтобы получить сведения о доступных данных;

- GetMap запрос изображения карты:
- GetFeatureInfo [необязательный параметр] запрос информации об объектах карты;
- $-$  GetStyles запрос стилей;
- $-$  GetLegendGraphic запрос символов легенды<sup>6</sup>.

Стандарт WFS (Web Feature Service) дает больше преимуществ, присущих векторным форматам. Он отдает клиенту данные в оригинальном виде, а клиент имеет возможность выполнить индивидуальную настройку стиля отображения, произвести выборку данных, а также их редактирование. WFS не передает стиль отображения объектов, его необходимо настраивать на стороне клиента. При этом следует учитывать, что обработка данных WFS на клиенте алгоритмически сложнее и требует больше вычислительных мощностей. WFS имеет следующие запросы:

- GetCapabilities - запрос сведений о содержащихся в сервисе данных;

- DescribeFeatureType - возвращает список доступных слоёв или описание атрибутов, если в запросе передано имя конкретного слоя;

- GetFeature служит для запроса непосредственно самих данных;
- GetGMLObject извлекает объекты и элементы по идентификатору;
- Transaction обновляет существующие объекты путем добавления, обновления, удаления;
- LockFeature защищает объекты от случайного редактирования<sup>7</sup>.

Стандарт WCS (Web Coverage Service) предназначен для передачи растровой информации, а WPS (Web Processing Service) описывает правила для сервисов геообработки.

Для отображения слоев проекта в веб-среде используются картографические библиотеки языка программирования javascript. Среди библиотек с открытым исходным кодом наиболее часто используются OpenLayers и LeafLet. Библиотека Leaflet более компактна и проста в использовании. В сыром виде поддерживает только WMS, для поддержки WFS используется отдельный плагин.

Рассмотрев технологии построения клиент-серверных ГИС-проектов, остановимся подробнее на решениях, которые применены при разработке ГИС-проекта «Геодинамика и техногенез Беларуси».

<sup>&</sup>lt;sup>5</sup> Geoserver Documentation [Electronic resourse]. URL: https://docs.geoserver.org/.

<sup>&</sup>lt;sup>6</sup> Сервисы WMS [Электронный ресурс] // ArcGIS Enterprise. URL: https://enterprise.arcgis.com/ru/server/latest/publishservices/windows/wms-services.htm.

<sup>&</sup>lt;sup>7</sup> Знакомство с Web Feature Service [Электронный ресурс] // GIS-lab. URL: https://gis-lab.info/qa/wfs-begin.html.

Учитывая вышерассмотренные преимущества, для размещения ГИС-проекта «Геодинамика и техногенез Беларуси» на сервере выбрана СУБД PostgreSQL с расширением PostGIS. Тематическим разделам проекта соответствуют схемы базы данных. Составные слои на уровне базы данных не выделяются. Загрузка данных в базу осуществляется через Менеджер базы данных QGIS с помощью команды Импорт слоя/файла.

База данных PostGIS подключена к GeoServer. Хранилища соответствуют тематическим разделам. Поскольку при передаче информации по стандарту WMS пользователь получает только готовую карту и теряет возможность перекомбинировать слои, настраивать их стили отображения, выбор в нашем проекте сделан в пользу стандарта WFS. Группировка слоев в составные слои производится непосредственно в клиентском веб-приложении. Редактирование данных в базе PostGIS осуществляется путем прямого доступа к базе данных в ПО QGIS.

Схема организации клиент-серверного ГИС-проекта «Геодинамика и техногенез Беларуси» показана на рисунке 3.

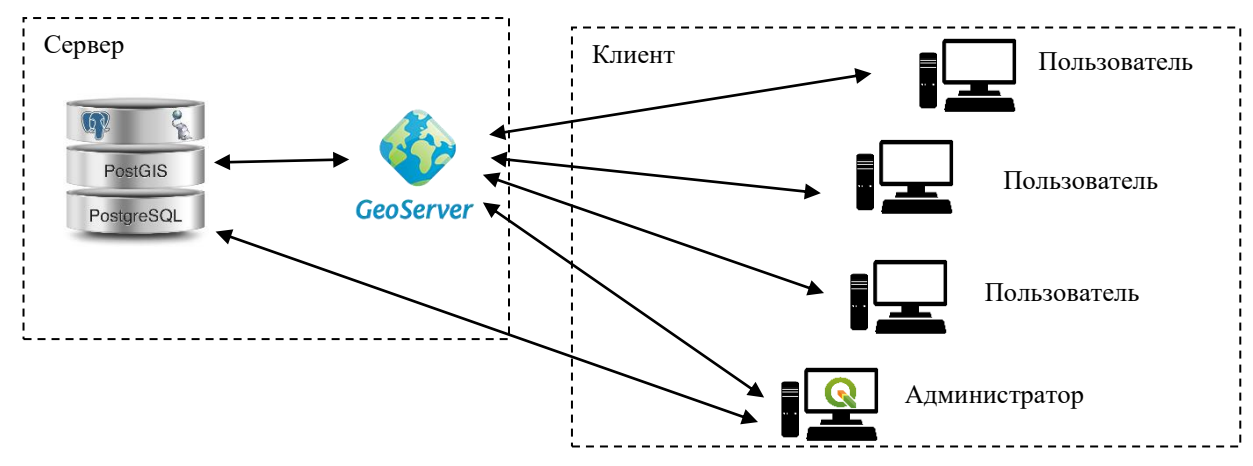

**Рисунок 3. – Схема организации ГИС-проекта «Геодинамика и техногенез Беларуси»**

На рисунке 4 приведен пример отображения деформационной карты, построенной с помощью GeoServer в веб-среде.

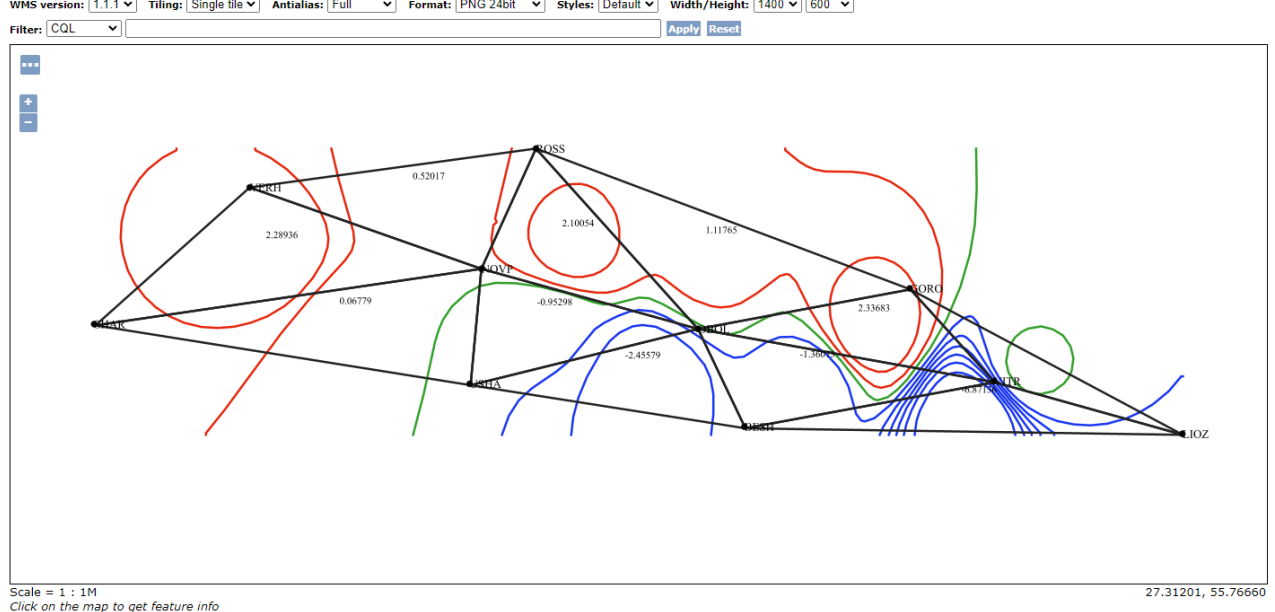

WMS version:  $1.1 \times$  Tiling: Single tile  $\times$  Antialias: Full V Format: PNG 24bit V Styles: Default V Width/Height: 1400 V 600 V

**Рисунок 4. – Деформационная карта в веб-среде**

**Заключение.** ГИС-проект «Геодинамика и техногенез Беларуси» имеет широкий пространственный и тематический охват, в связи с чем актуален вопрос структурирования данных. Дальнейшее развитие проекта предполагает переход от настольной к клиент-серверной форме, а значит, структура должна быть согласована на разных уровнях: на уровне базы данных, на уровне сервера и на уровне клиента. В статье рассмотрены основные программные особенности реализации ГИС-проекта, обозначена проблематика структурирования данных, сформулировано предложение по реализации структуры клиент-серверного ГИС-проекта.

#### ЛИТЕРАТУРА

- 1. Долгий П.С. ГИС-проект «Геодинамика Беларуси» // Вестн. Полоц. гос. ун-та. Сер. F. Стр-во. Прикладные науки. 2020.  $N_2$  16. – C. 8–15.
- 2. Махнач А.С., Гарецкий Р.Г., Матвеев А.В. Геология Беларуси. Минск: Ин-т геологических наук НАН Беларуси, 2001. 815 с.

#### **REFERENCES**

- 1. Dolgii, P.S. (2020). GIS-proekt «Geodinamika Belarusi» [GIS-project "Geodynamics in Belarus"]. *Vestn. Polots. gos. un-ta. Ser. F. Str-vo. Prikladnye nauki [Vestnik of Polotsk State University. Part F, Constructions. Applied Sciences], (16),* 8–15. (In Russ., abstr. in Engl.).
- 2. Makhnach, A.S., Garetskii, R.G. & Matveev, A.V. (2001). *Geologiya Belarusi*. Minsk: In-t geologicheskikh nauk NAN Belarusi. (In Russ.).

*Поступила 17.05.2023*

### **SOFTWARE FEATURES OF THE GIS-PROJECT "GEODYNAMICS AND TECHNOGENESIS IN BELARUS" DEVELOPMENT**

### *P. DOLHI*

#### *(Euphrosyne Polotskaya State University of Polotsk)*

*The article discusses the problematic aspects of data structuring of the GIS project "Geodynamics and technogenesis in Belarus", developed by the author earlier, in case of the transition from desktop to client-server form. The current state of the project is reflected, its structure is given. The algorithm of zoning of territories according to the complex indicator of geological hazard, which is implemented in the project in the form of a module, is described. The weaknesses of the desktop form of a GIS project with data stored in shapefiles are revealed. The technologies of data storage, their processing on the server, provision to users are considered and their advantages and disadvantages are reviewed separately. Using the example of a composite layer of deformations, a fragment of the implementation of a web application based on GeoServer and OpenLayers is shown. Proposals are being made to implement the structure of a clientserver GIS project. The article may be useful for students and specialists studying technologies for developing weboriented GIS projects.*

*Keywords: GIS project, data structuring, server, client, database, PostGIS, GeoServer.*